#### **Web Programming with RPG Introduction to**

Presented by

#### Scott Klement

http://www.scottklement.com

© 2006-2009, Scott Klement

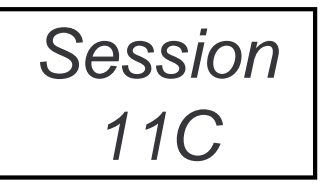

"There are 10 types of people in the world. Those who understand binary, and those who don't."

#### **Why Why Why WWW?**

Why is it important to learn about Web programming?

- Users are demanding graphical applications.
- Client/server applications are complex and expensive to maintain.
- Web applications are graphical, yet relatively simple to build and maintain.
- Nothing to install on the PC.
- Everyone already has web access from their desks.
- Easy to deploy applications to the "entire world" if needed.<br>
Fasy to connect your enplications to these of other compo
- Easy to connect your applications to those of other companies.

Many people don't even know that you can write Web applications in RPG!

### **Why RPG? Isn't Java or PHP Better?**

- In many System i shops, there's a lot of RPG talent, and most of the existing business rules are written in RPG.
- Evolution, not revolution! It's expensive and time consuming to learn an entirely new language and way of thinking.
- Java, especially when used through WebSphere requires more hardware resources than RPG does.
- Many shops, especially small ones, do not need the added features of WebSphere/PHP, and it's not worth the added complexity.
- It's easy to get started with Web programming in RPG. If you find that you need more, go right ahead and upgrade. In that case, this'll just be a stepping stone to the future.

#### **Two Aspects of Web Programming**

#### **Web programming has two uses:**

• Providing web pages for a user to display with a browser.

We're all familiar with this, it's what we see every day when we're out surfing the web.

• A means of communication between applications.

Companies can work together to integrate their services into each other's applications.

#### **HTML Overview**

This presentation does not intend to teach HTML in it's entirety, only to give you a basic introduction to it.

- Simple text data written to a file.
- Special "tags" modify the way the data is displayed (as a title, heading, paragraph, etc.)

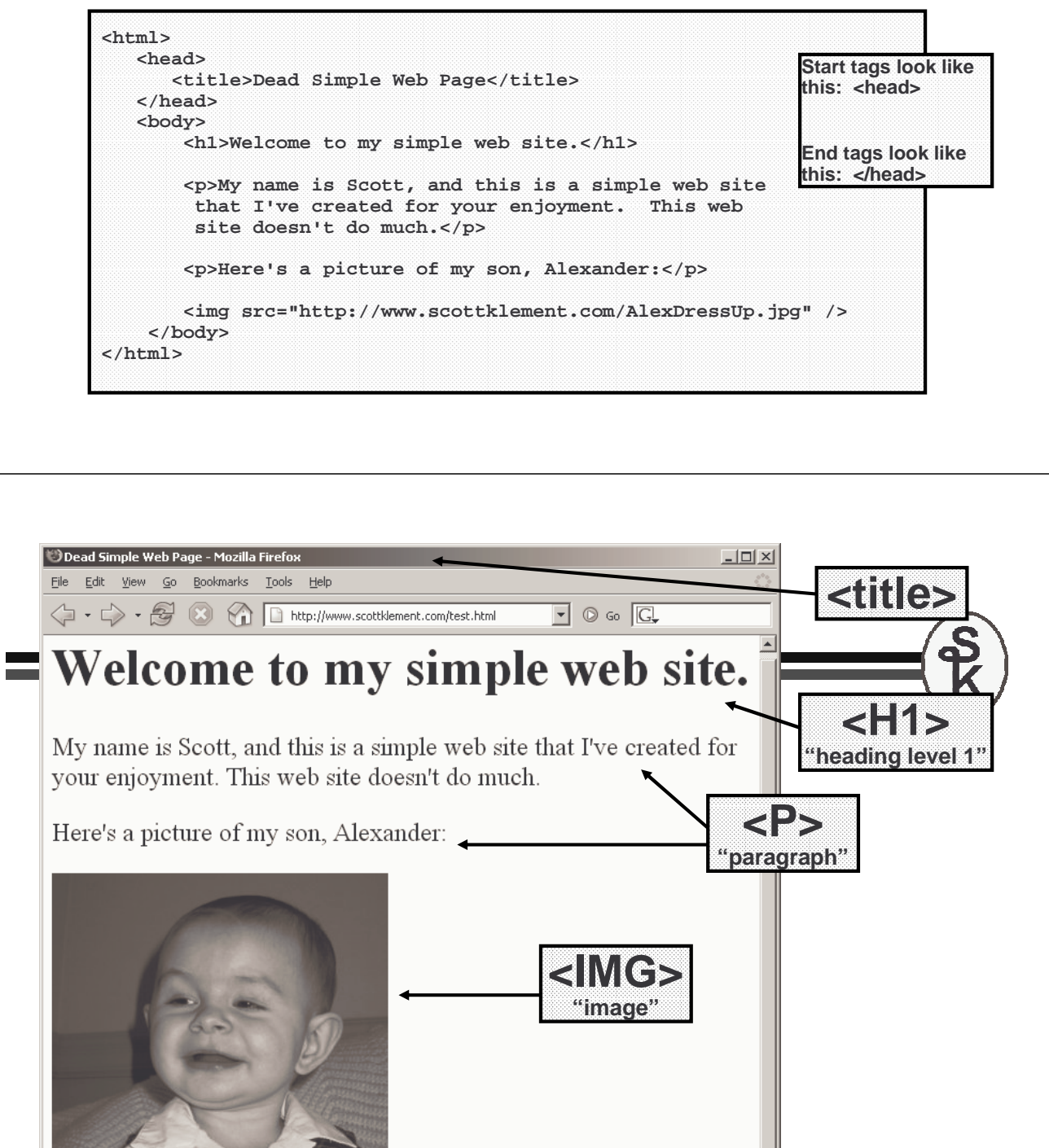

#### **What Happened?**

The URL in the browser's "address" field told it which document you wanted:

**http://www.scottklement.com/test.html**

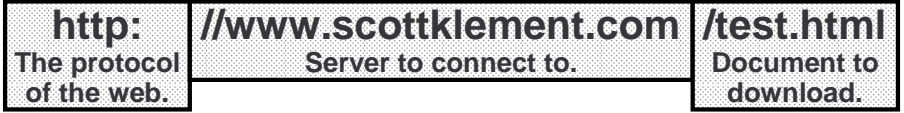

#### **The browser took these steps:**

- Connect to the HTTP server (port 80) on www.scottklement.com
- Ask the server for "/test.html"
- The server's reply contained the HTML document.
- Browser renders the HTML document on the screen.
- In doing that, it sees the request for another URL.

#### **http://www.scottklement.com/AlexDressUp.jpg**

7 The process is repeated to get this picture. Since it this one is a picture, it displays it where the <IMG> tag was.

#### What About On-The-Fly Data?

The last example dealt with data that's always the same. The HTML document and picture are created once, and when the browser wants them, they're downloaded.

But, what if you have data that's not always the same? Perhaps you have a database that's constantly changing – and you want the user's request to show the current state of that data?

- Instead of a URL that points to a disk object to download, have it point to a program to run.
- When run, the program can perform any database access or calculations that it needs to, and then return the HTML.
- The freshly generated HTML can be sent to the browser.

#### Introduction to CGI

#### CGI = COMMON GATEWAY INTERFACE

#### **This is a specification for how an HTTP server:**

- Can run a program
- Receive input information from the HTTP server
- Write the results back to the HTTP server so the server can send them<br>heek to the breweer back to the browser.

**http://www.scottklement.com/cgi-bin/test.pgm**

#### **In the server config:**

• You designate / **cgi-bin** as a "script alias". This tells the server that when a request is made to something in that directory, it's a program that should be run rather than a document to download.

9

10

### Sample Apache Config

**ScriptAlias /cgi-bin /QSYS.LIB/WEBAPP.LIB <Directory /QSYS.LIB/WEBAPP.LIB> Order Allow,Deny**

**Allow From all** 

**</Directory>** 

In traditional naming, accessing a \*PGM object named TEST in library WEBAPP would look like this:

**WEBAPP/TEST**

However, in IFS style naming, you access the same object with:

**/QSYS.LIB/WEBAPP.LIB/TEST.PGM**

Notes:

- This is just excerpt from a larger config file. It only depicts the settings for<br>requests to  $\ell$  and him requests to **/cgi-bin**.
- **ScriptAlias** maps **/cgi-bin** to the **WEBAPP** library (IFS naming style)
- **ScriptAlias** not only maps one to the other, it also tells the server that it should CALL the object rather than download it.

# Sample "Original HTTP" Config

Currently, Apache is the recommended server for the iSeries. The Original server will not run on V5R3 and later.

However, if you are still using the original server, you use the EXEC directive instead of **ScriptAlias**

**Exec /cgi-bin/\* /QSYS.LIB/WEBAPP.LIB/\*** 

Notes:

- Same as the previous slide.
- Maps **/cgi-bin** to the **WEBAPP** library.

### For Either Server

**http://www.scottklement.com/cgi-bin/pricelist.pgm**

Will now run the RPG program called **WEBAPP/PRICELIST**

Standard Output (1/2)

You now know that a request for /cgi-bin/pricelist.pgm will run a program called WEBAPP/PRICELIST. That program will read a price list database, and will use it to generate HTML code for the browser on-the-fly.

To send it to the HTTP server, an RPG writes it's output to a standard stream called "Standard Output". (or, "stdout" for short)

#### **What is Standard Output?**

- Commonly used in C programming, Unix programming, MS-DOS programming, Java programming. Also QSHELL and PASE on the iSeries.
- On those systems, every program has a standard output that normally writes to the screen.
- Not traditionally used in RPG, but it can be.
- The output can also be redirected to a file.
- The output can be redirected to a pipe that connects it to another program.

That's how your RPG program sends data to the HTTP server – by sending it to standard output. When the server ran your program, it connected a pipe so that it'll be able to read the standard output data as you're writing it.

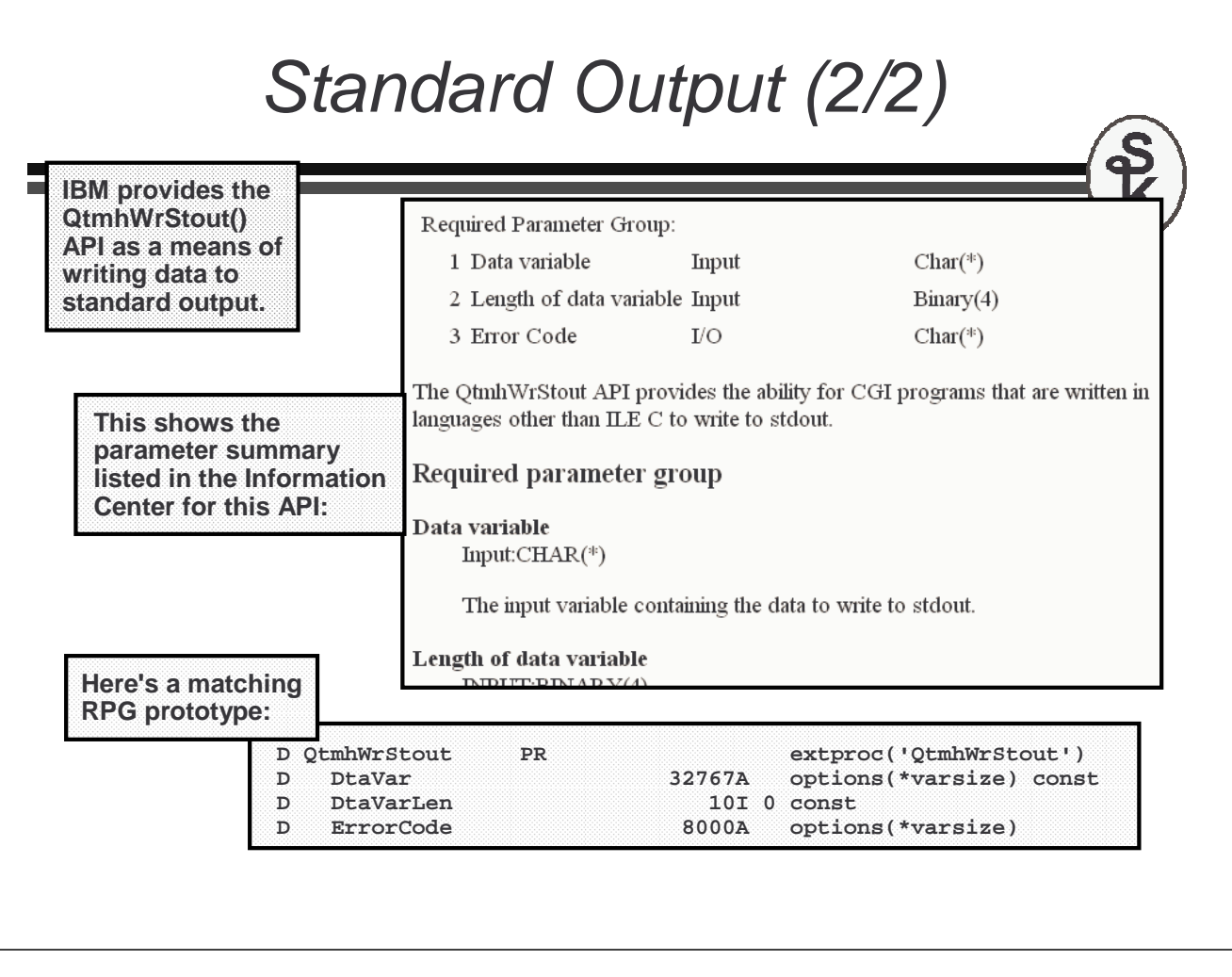

PriceList Program (1/4)

For example, you might have a price list that you want to publish to the Web. The prices are stored in the following physical file:

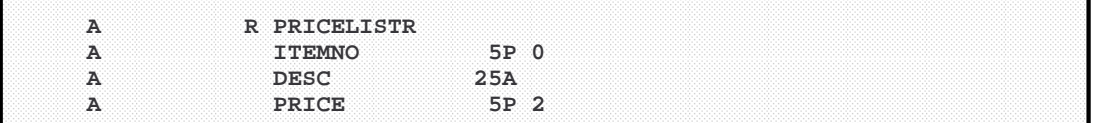

#### **For an RPG program to process this, it'd have to:**

- Tell the server what type of data it's returning (HTML in this case, and not Image, XML, Word Doc, etc.) by writing it to standard out.
- Send "header information" (HTML for the top of the page) to stdout.
- Loop through the PRICELIST file and send each price to stdout.
- Send "footer information" (HTML for the bottom of the page) to stdout.

# PriceList Program (2/4)

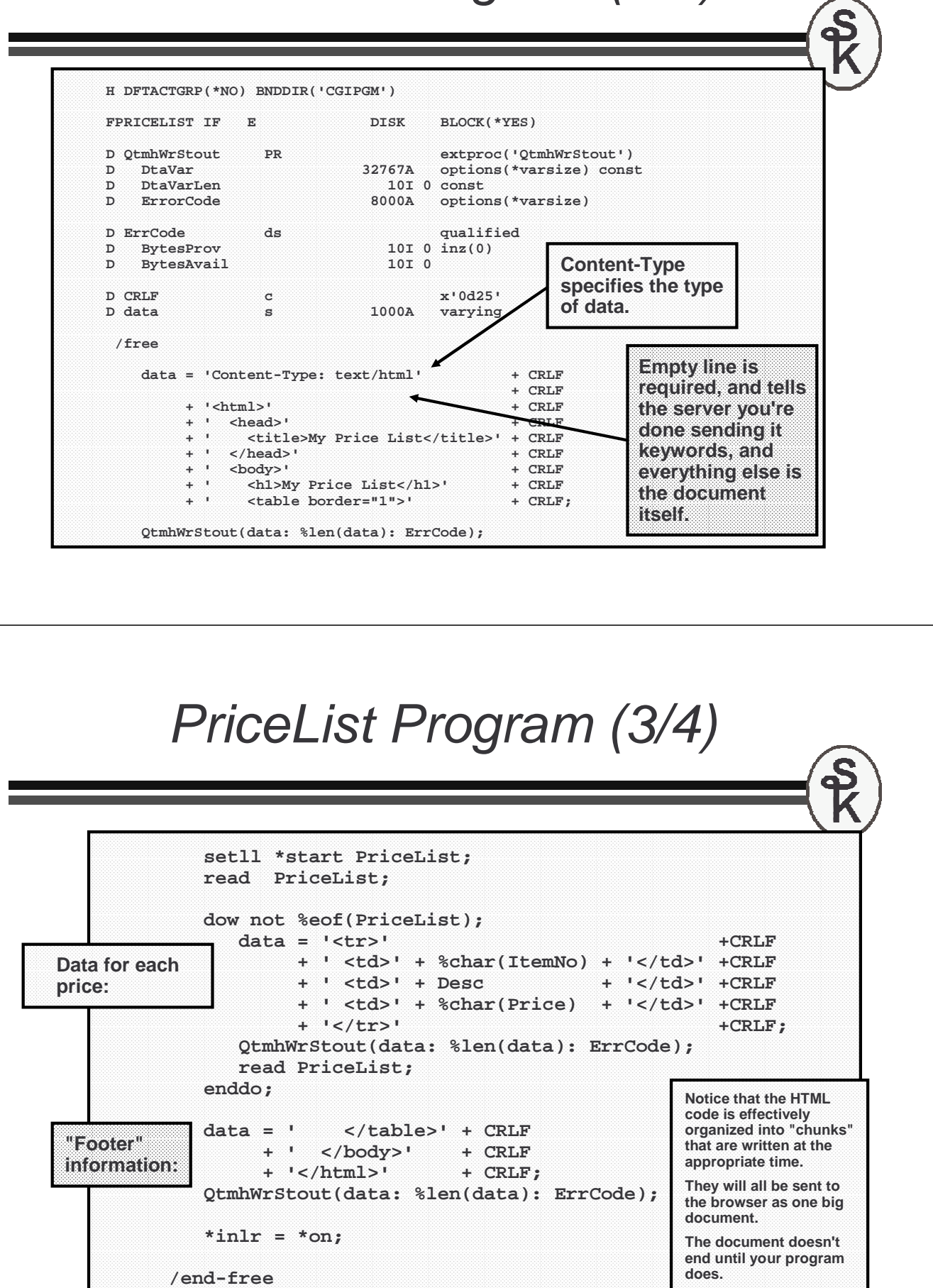

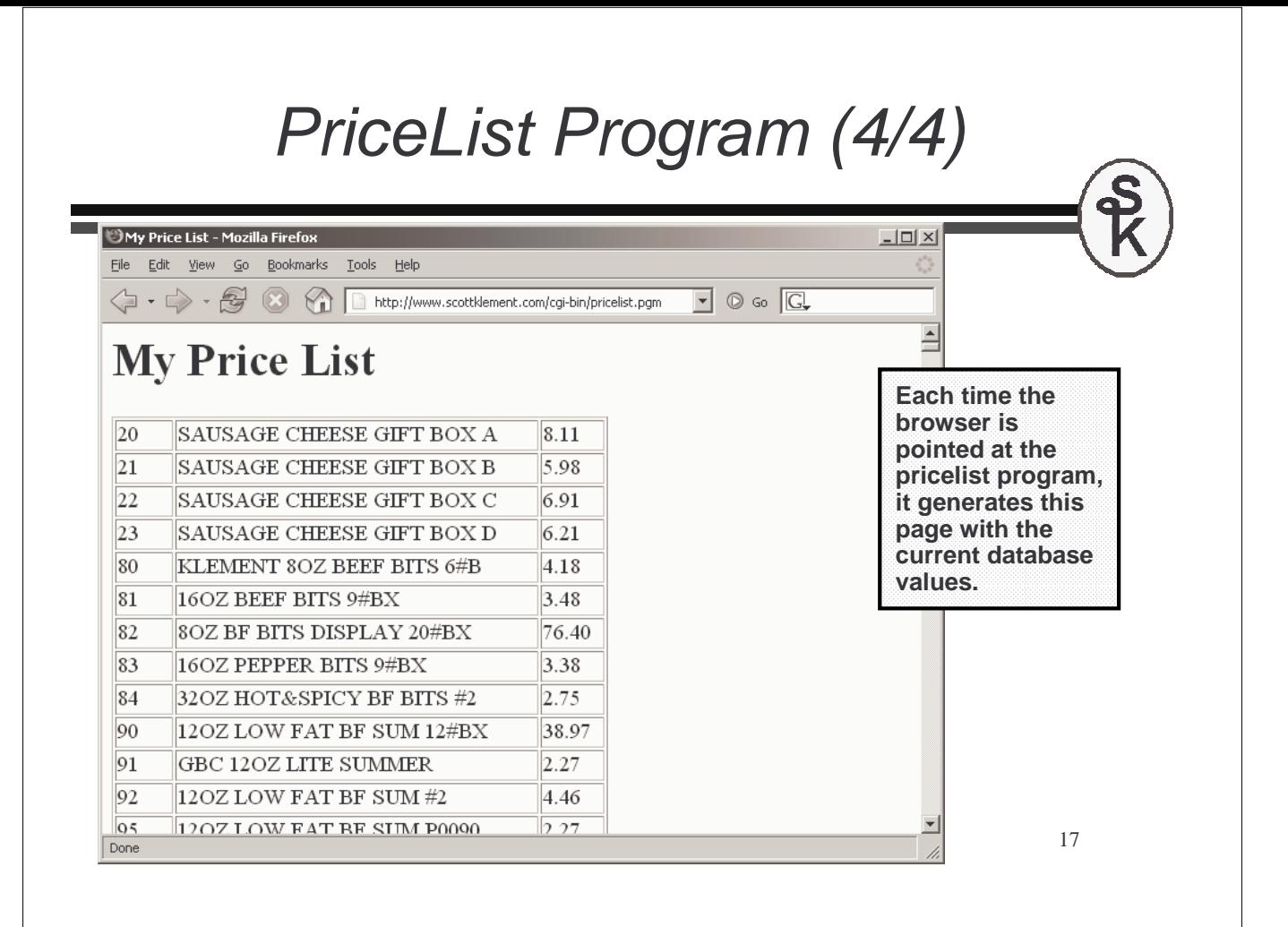

### CGIDEV2

#### **CGIDEV2 is a FREE tool from IBM**

- Originally written by Mel Rothman (ex-IBMer)
- Written entirely in RPG.
- Includes source code and lots of examples
- Now supported (billable) from IBM's Client Technology Center (CTC)

#### **CGIDEV2 can be downloaded from the following link: http://www-03.ibm.com/systems/services/labservices/library.html**

#### **CGIDEV2 provides tools to simplify writing CGI programs:**

- Take the HTML out of the RPG code, and put it in a separate member.
- Divide HTML into chunks (or "sections")
- Provide strings that are replaced with data from a program (or "HTML variables")

#### **This means that you can:**

- Develop your HTML in a separate (HTML design) tool
- Or just type them in Notepad or EDTF!
- Focus on "how things look" separately from focusing on "business logic".
- Get a college "whiz kid" or "web designer" to do the design while you focus on the business rules.

# Sample Template File

**/\$Header Content-Type: text/html**

**<html> <head> <title>My Price List</title> </head> <body> <h1>My Price List</h1> <table border="1">**

**/\$EachPrice <tr> <td>/%ItemNo%/</td> <td>/%Desc%/</td> <td>/%Price%/</td> </tr>**

**/\$Footer </table> </body> </html>**

This file will be entered into a PC tool like Notepad, then copied to the IFS of my iSeries.

The following are "section dividers" that separate the different chunks of HTML:

**/\$Header /\$EachPrice /\$Footer**

The following are "variables" that will have data supplied by the RPG program:

**/%ItemNo%/ /%Desc%/ /%Price%/**

If you're able to have someone else do the design work, you'd simply take their HTML, slice it into sections, and insert the variables.

Then you could use their HTML w/CGIDEV2

19

### Price List w/CGIDEV2

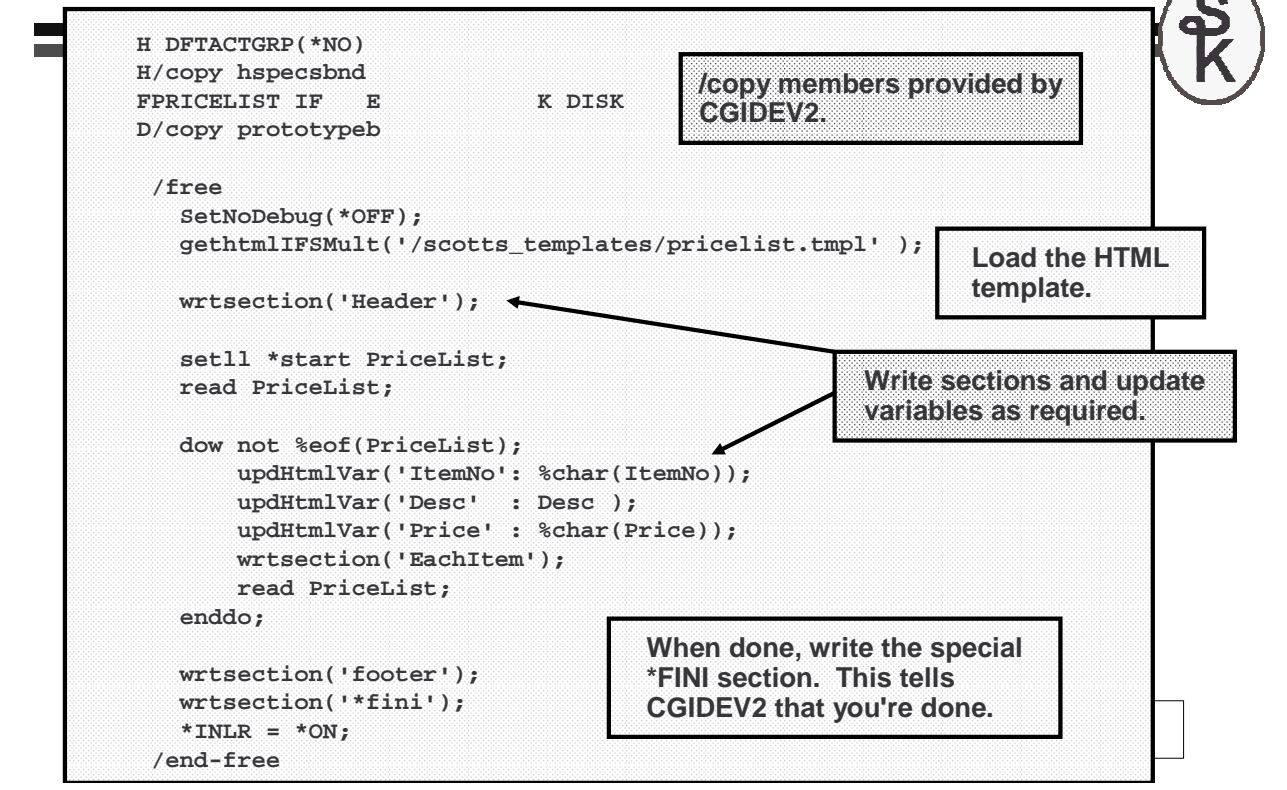

# Input From the Browser

So far, all of the examples have focused on writing output from your program to the Web. For obvious reasons, you sometimes want to get input from the user sitting at the browser.

The way you do this is with the <form> and <input> HTML tags. These create "blanks" on the screen where the user can type.

The <form> tag shows where the start & end of the form is, as well as telling the browser where to send the input. The <input> tag represents an input field or graphical device that gets input from the user. (text=field to type text into, submit=button for submitting form.

21

 $\bullet$ 

### Input Example HTML

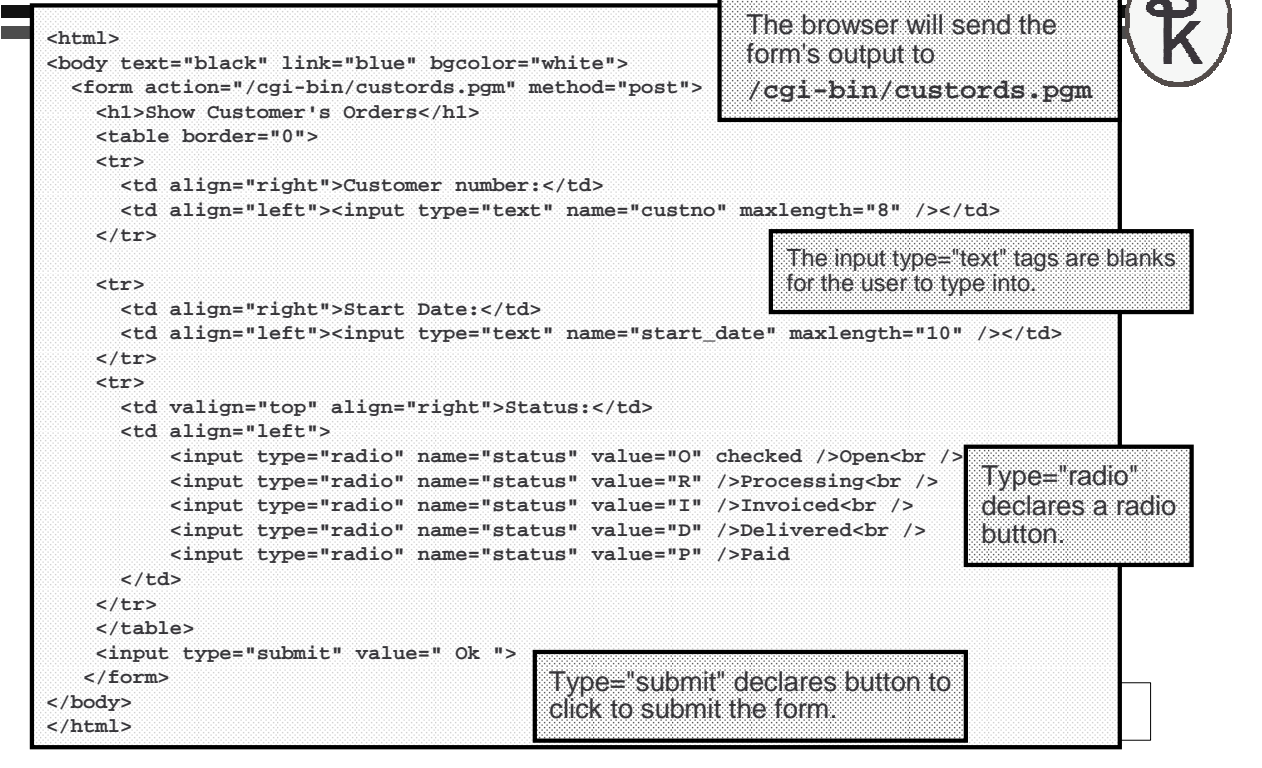

# What the Form Looks Like

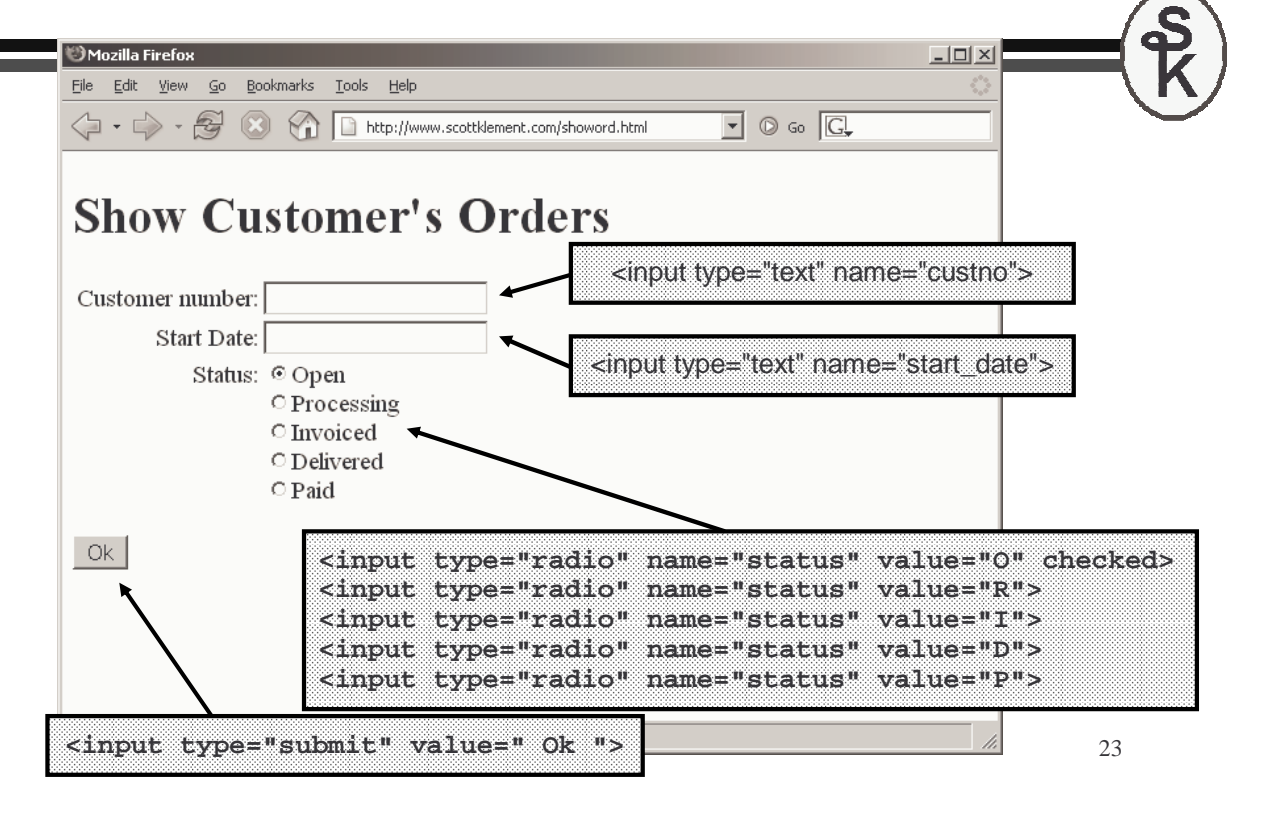

### What the Form Submits

When the browser sends form data to an HTTP server, it encodes it. The data that's actually submitted by the form looks like this:

#### **custno=12345678&start\_date=01%2F01%2F2006&status=P**

- Each variable submitted is separated from the others by the & symbol.
- Each variable is separated from it's value with the = symbol
- Any spaces are converted to + symbols
- Any characters that would have special meanings (such as spaces,  $\&$ ,  $+$ , or  $=$ ) are angegled as  $\%$  followed by the box  $\&$  SCII and for the oberactor encoded as % followed by the hex ASCII code for the character.

If you wanted to handle these variables in your code, you'd have to write a routine that converted it back to normal. Or, you'd need to call an API that does that for you.

#### **Fortunately, CGIDEV2 makes it easy.**

- When you call the zhbGetInput() routine, it reads all the variable info from the browser, and parses it for you.
- You can then call the zhbGetVar() API each time you want to know a variable's value.

# Order List Example (1/4)

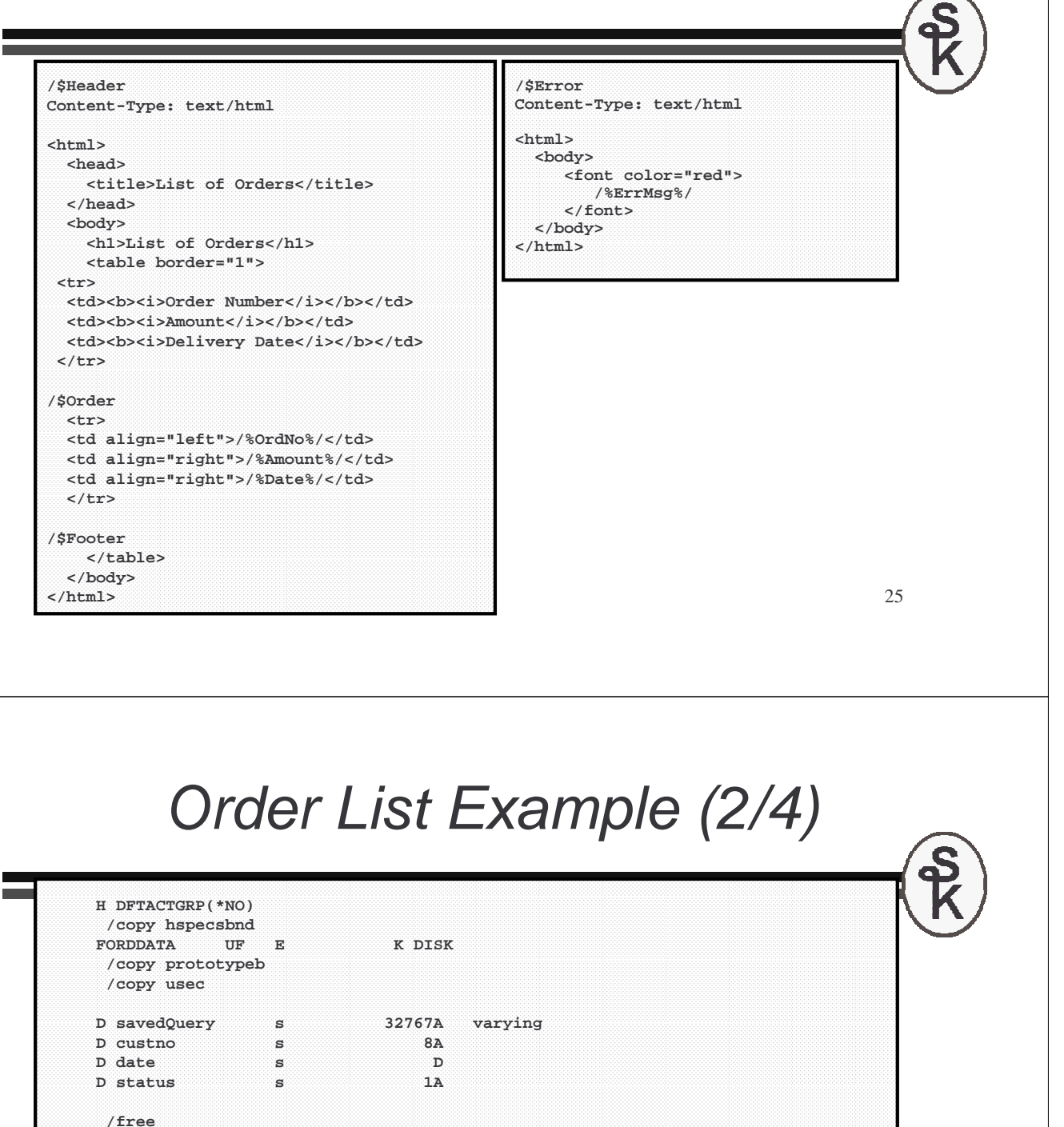

```
SetNoDebug(*OFF);
gethtmlIFSMult( '/scotts_templates/custords.tmpl' );
```

```
qusbprv = 0;
ZhbGetInput(savedQuery: qusec);
```

```
custno = zhbGetVar('custno');
status = zhbGetVar('status');
monitor;
  date = %date(zhbGetVar('start_date'): *USA/);
on-error;
  updHtmlVar('errmsg': 'Invalid start date!');
  wrtsection('error');
  return;
endmon;
```
# Order List Example (3/4)

```
wrtsection('heading');
           setll (custno: status: date) ORDDATA;
           reade (custno: status) ORDDATA;
           dow not %eof(ORDDATA);
                updHtmlVar('ordno': OrderNo);
                updHtmlVar('amount': %char(OrderTot));
                updHtmlVar('date': %char(DelDate:*USA/));
                wrtsection('order');
                reade (custno: status) ORDDATA;
           enddo;
           wrtsection('footer');
           wrtsection('*fini');
           *inlr=*on;
      /end-free
                                                                                                         27
            Order List Example (4/4)UList of Orders - Mozilla Firefox
                                                                                           <u> - 1미 지</u>
File Edit View Go Bookmarks Tools Help
\left\langle \!\!\left\langle \!\!\left.\!\left.\right\rangle \right\rangle \cdot \bigotimes \!\!\!\left.\right\rangle\right. \otimes \left\langle \!\!\left\langle \!\!\left.\!\!\right\rangle \right\rangle\right. \otimes \left\langle \!\!\left\langle \!\!\left.\!\!\right\rangle \right\rangle\right. http://www.scottklement.com/cgi-bin/custords.pgm \boxed{\textbf{y}} \boxed{\textbf{0}} Go \boxed{\textbf{G}}List of Orders
 Order Number Amount Delivery Date
 12345
                    843.21
                               03/06/2006
 45321
                  1235.98
                               03/07/2006
 86753
                   542.09
                               03/08/2006
 33210
                  1843.21
                               03/12/2006
 99813
                    765.43
                               04/01/2006
                                                                                                         28
Done
```
# 29 Web Applications Closing Thoughts Web applications represent a simple way to put a GUI face on your RPG programs. There's still the following caveats: • Most programs need to be re-written to use this. • If your code is modular so that the business logic is separate from the display logic, you may only have to re-write part of it. • Programs that accept input once, and output once will convert easily. For example, reports. • CGIDEV2 is free, and it's easy to try Web programming and experiment with it. Web Services (1 of 2) A Web service is a way of calling programs from other programs. It's very similar in concept to a CALL command ( **CALL PGM(GETRATE) PARM(&PARM1 &PARM2)** ) except that it makes the call over the World Wide Web.

This is different from CGI because:

- Instead of taking input from an HTML form in a browser, it accepts an XML document from another program.
- Instead of writing out HTML data to a browser, it writes out XML data for<br>constant pregram to read another program to read.

Imagine being able to call a program on another company's computer! Even if that company is on the other side of the world!

Think of some of the things you could do...

# Web Services (2 of 2)

Imagine some scenarios:

- You're writing a program that generates price quotes. Your quotes are in US dollars. Your customer is in Germany. You can call a program that's located out on the Internet somewhere to get the current exchange rate for the Euro.
- You're accepting credit cards for payment. After your customer keys a credit card number into your application, you call a program on your bank's computer to get the purchase approved instantly.
- You've accepted an order from a customer, and want to ship the goods via UPS. You can call a program running on UPS's computer system and have it calculate the cost of the shipment while you wait.
- Later, you can track that same shipment by calling a tracking program on UPS's system. You can have up-to-the-minute information about where the package is.

These are not just dreams of the future. They are a reality today with Web services.

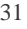

# SOAP and XML

Although there's a few different ways of calling web services today, things are becoming more and more standardized. The industry is standardizing on a technology called SOAP.

SOAP = Simple Object Access Protocol

SOAP is an XML language that describes the parameters that you pass to the programs that you call. When calling a Web service, there are two SOAP documents -- an input document that you send to the program you're calling, and an output document that gets sent back to you.

The format of a SOAP message can be determined from another XML document called a WSDL (pronounced "wiz-dull") document.

WSDL = Web Services Description Language

A WSDL document will describe the different "programs you can call" (or "operations" you can perform), as well as the parameters that need to be passed to that operation.

#### **Sample WSDL (bottom)**

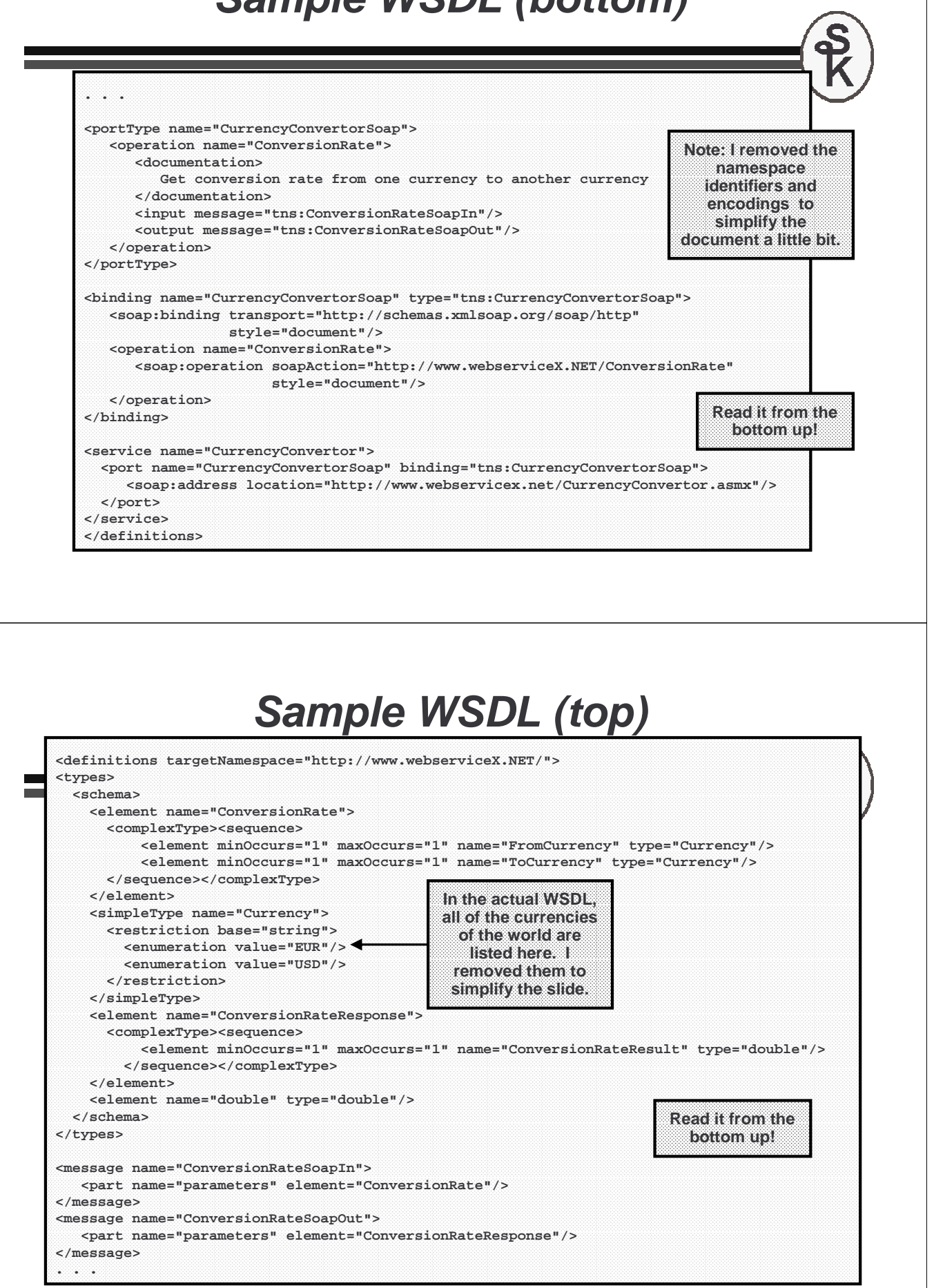

### Sample SOAP Documents

Again, I've removed the namespace and encoding information to keep this example clear and simple. (In a real program, you'd need those to be included as well.)

**<?xml version="1.0"?>** Message **Input Message <SOAP:Envelope> <SOAP:Body> <ConversionRate> <FromCurrency>USD</FromCurrency>** Input I **<ToCurrency>EUR</ToCurrency> </ConversionRate> </SOAP:Body> </SOAP:Envelope>**

Message **Output Message <?xml version="1.0"?> <SOAP:Envelope> <SOAP:Body> <ConversionRateResponse> Output <ConversionRateResult>0.7207</ConversionRateResult> </ConversionRateResponse> </SOAP:Body> </SOAP:Envelope>**

### **HTTPAPI**

Now that you know the XML data that needs to be sent and received, you need a method of sending that data to the server, and getting it back.

Normally when we use the Web, we use a Web browser. The browser connects to a web server, issues our request, downloads the result and displays it on the screen.

When making a program-to-program call, however, a browser isn't the right tool. Instead, you need a tool that knows how to send and receive data from a Web server that can be integrated right into your RPG programs.

#### That's what HTTPAPI is for!

- HTTPAPI is a free (open source) tool to act like an HTTP client (the role usually played by the browser.)
- HTTPAPI was originally written by me (Scott Klement) to assist with a project that I had back in 2001.
- Since I thought it might be useful to others, I made it free and available to everyone.

**http://www.scottklement.com/httpapi/**

# Web Service Consumer (1/4)

**H DFTACTGRP(\*NO) BNDDIR('LIBHTTP/HTTPAPI')**

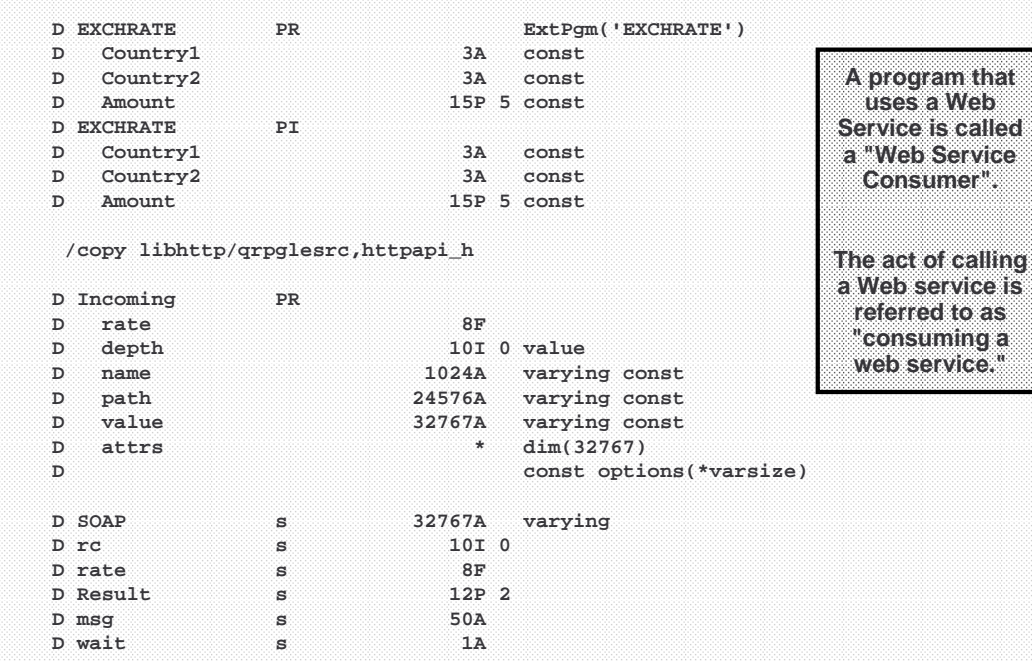

### Web Service Consumer (2/4)

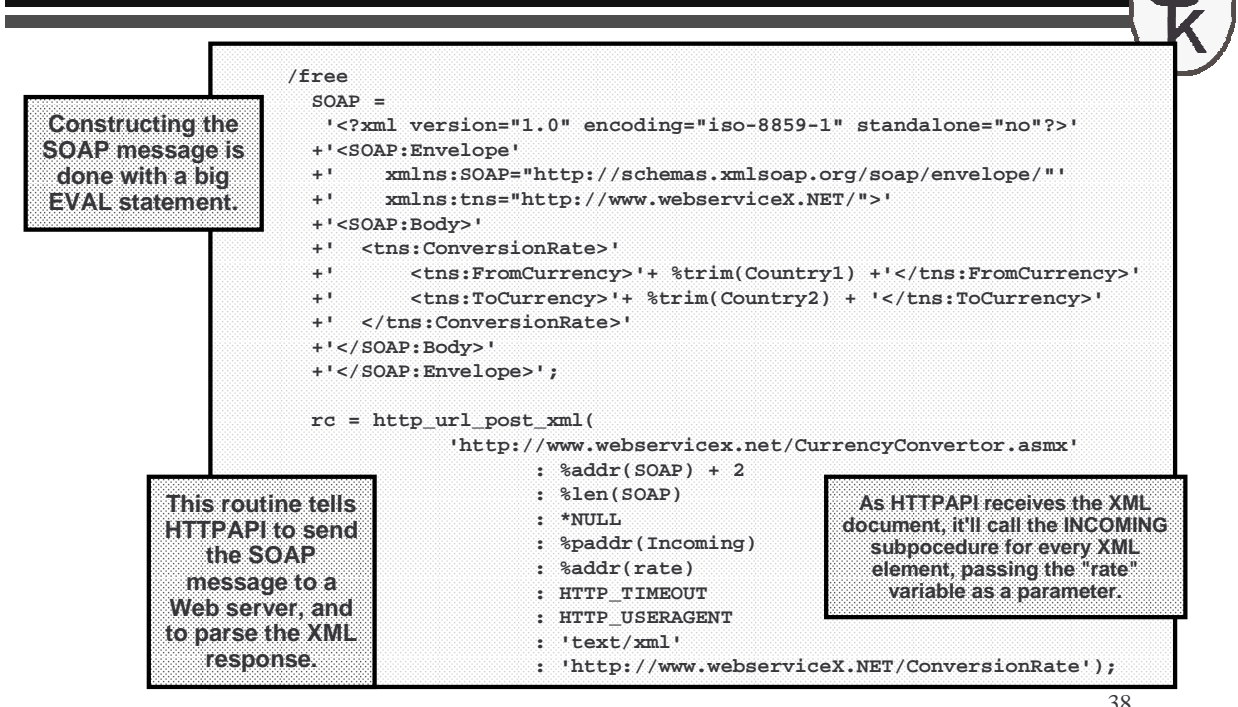

 $\mathcal{S}$ 

**web service."**

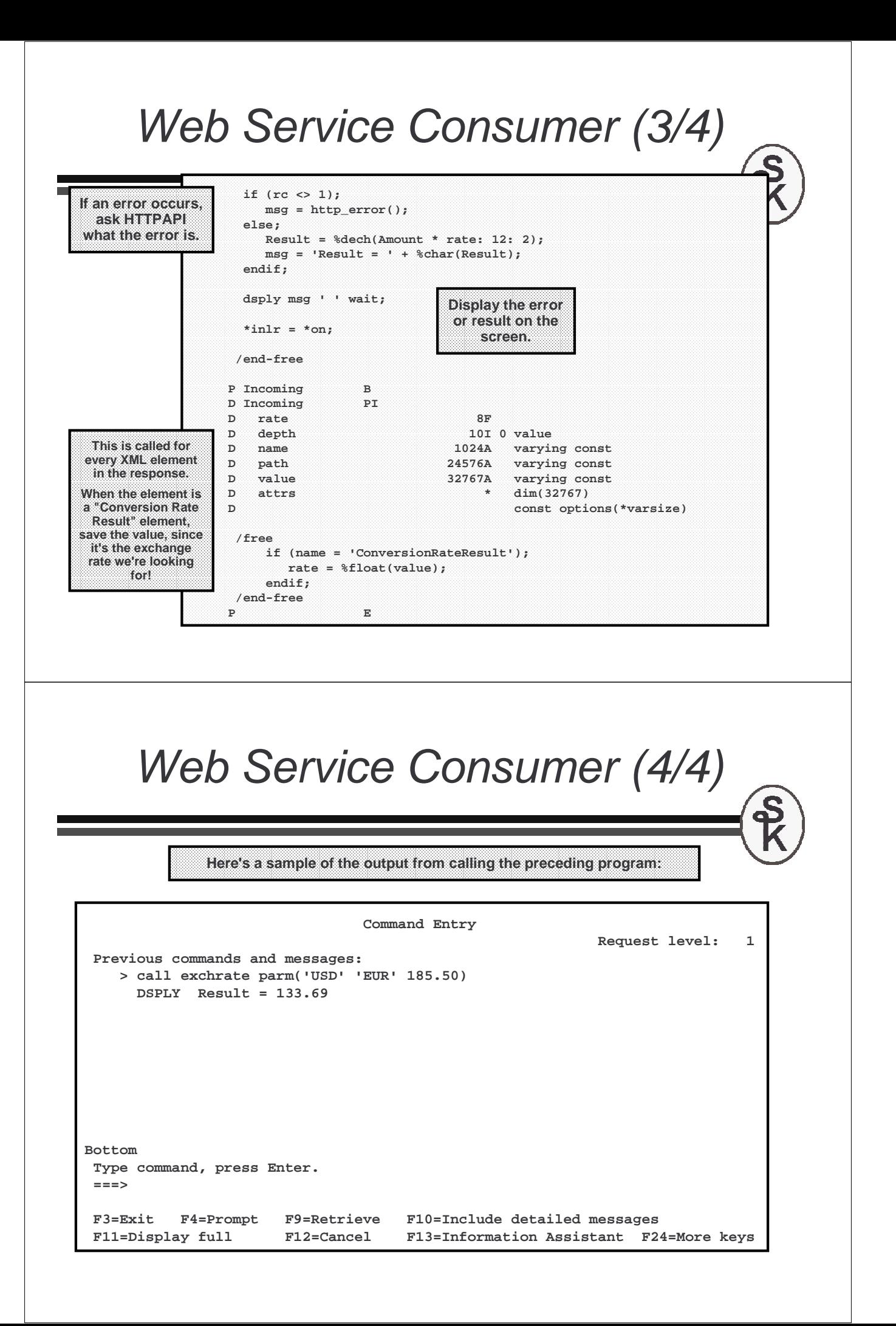

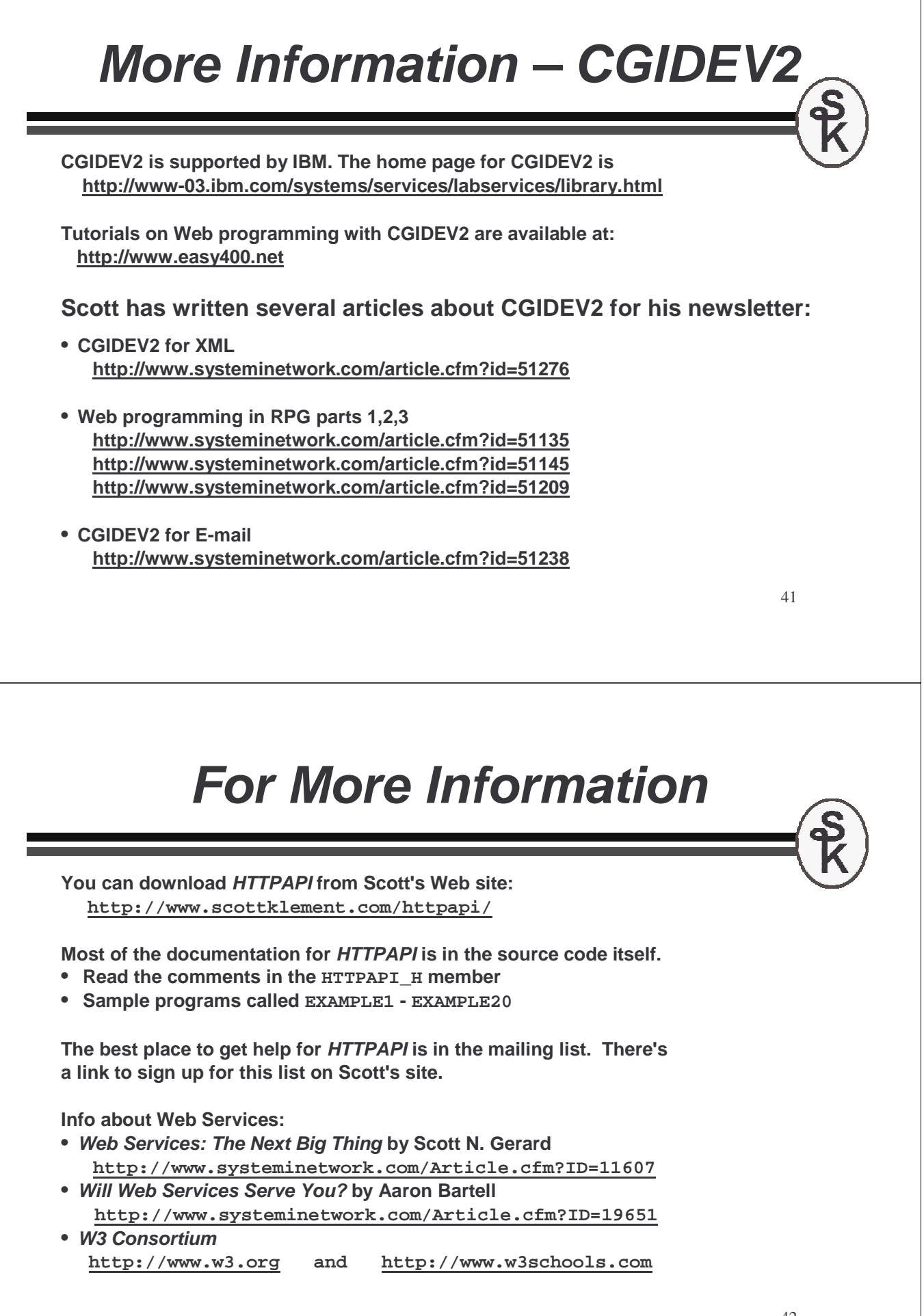

# **For More Information**

**Web Service info, continued…**

- **RPG as a Web Service Consumer by Scott Klement http://www.systeminetwork.com/article.cfm?id=52099**
- **SOAP Message Generator (automatically converts WSDL to SOAP): http://www.soapclient.com/soapmsg.html**
- **WebServiceX.net (Many, many useful web services) http://www.WebServiceX.net**
- **XMethods.net (More useful web services) http://www.xmethods.net**
- **UPS OnLine Tools http://www.ups.com/content/us/en/bussol/offering/technology /automated\_shipping/online\_tools.html**

# **This Presentation**

**You can download a PDF copy of this presentation from:**

**http://www.scottklement.com/presentations/**

# **Thank you!**